# **Joining Semaphore SLSC**

1. Access the Surf Life Saving Australia Members Area via the following link

https://members.sls.com.au/SLSA\_Online/modules/login/index.php?noRedirect=1&applicationSchemaID=1

This is an Australia wide database for Surf Life Saving so if you have ever been a member at another Surf Life Saving Club anywhere in Australia you will either have to

Select Create a Members Area account OR Forgotten username or password -

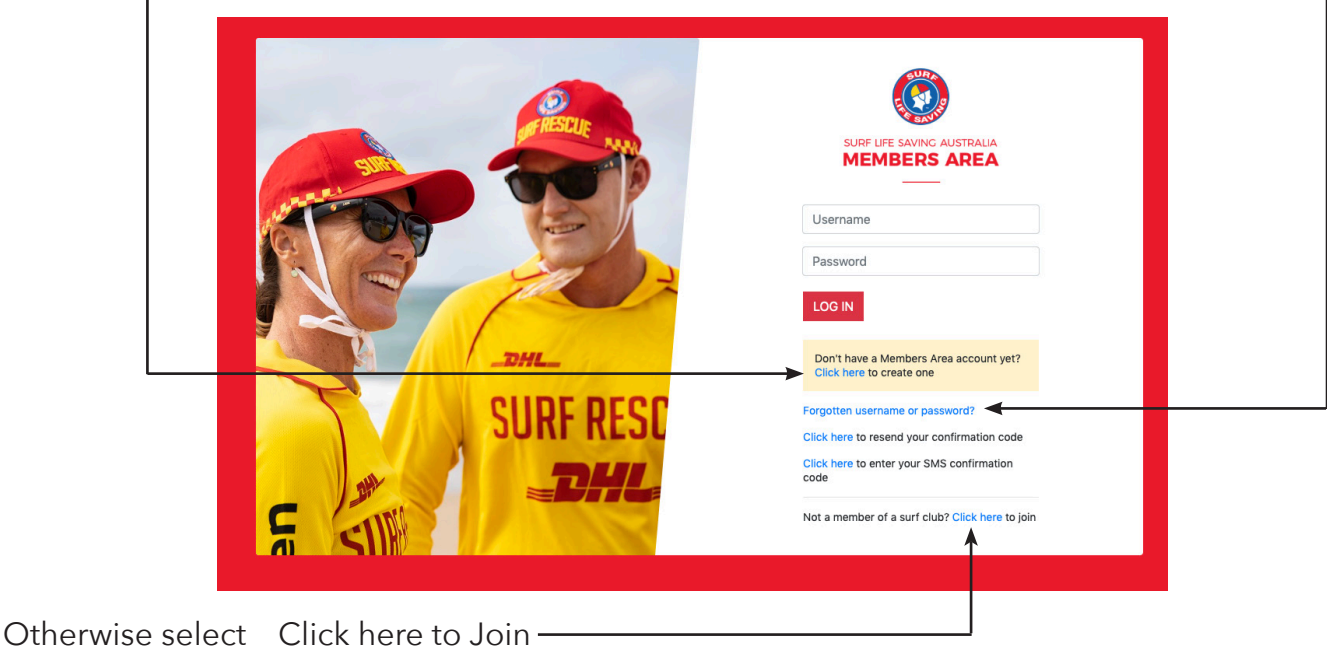

2. On the 1st JOIN screen

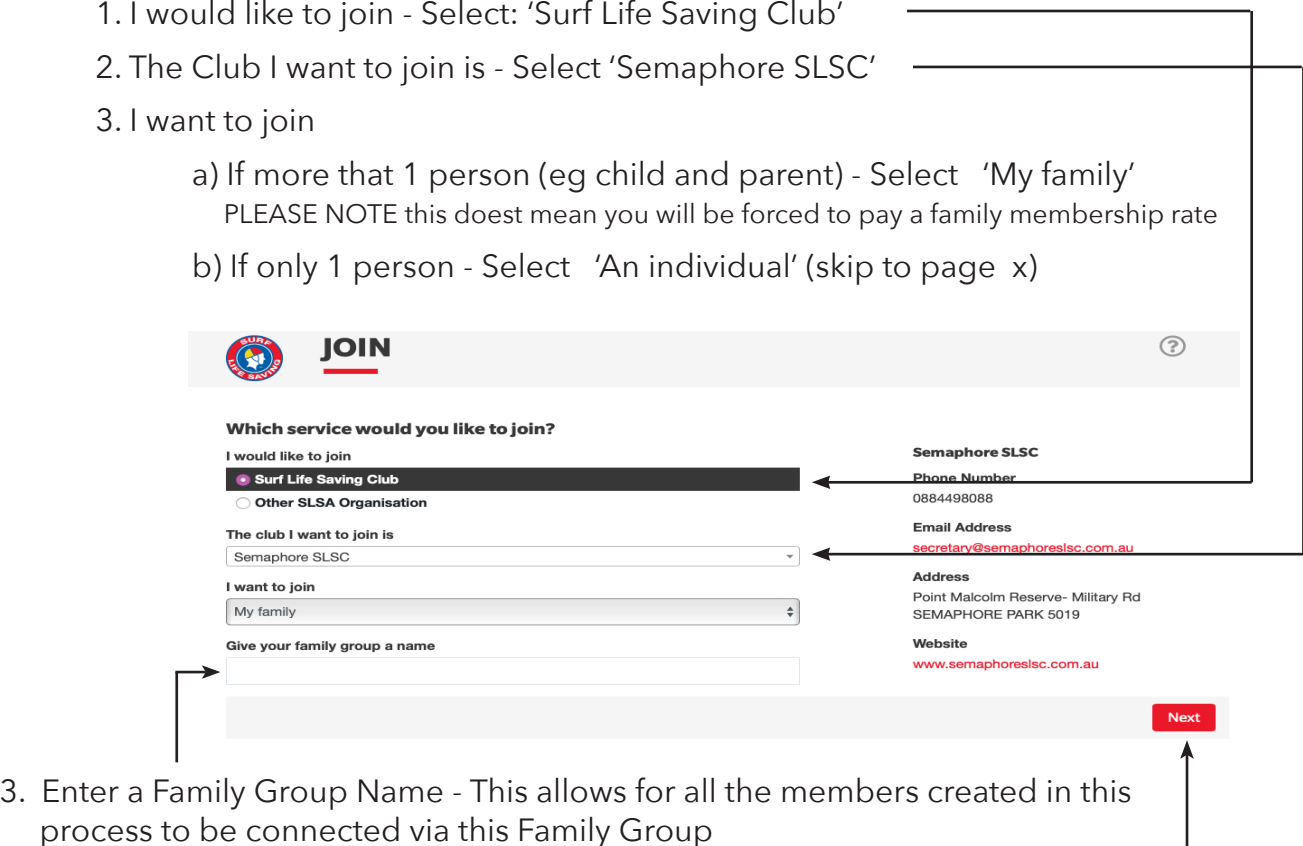

4. Select Next

#### 5. On the second JOIN Screen

Enter your First Name, Surname, Date of Birth and select your Gender This is the primary member and must be 18years +

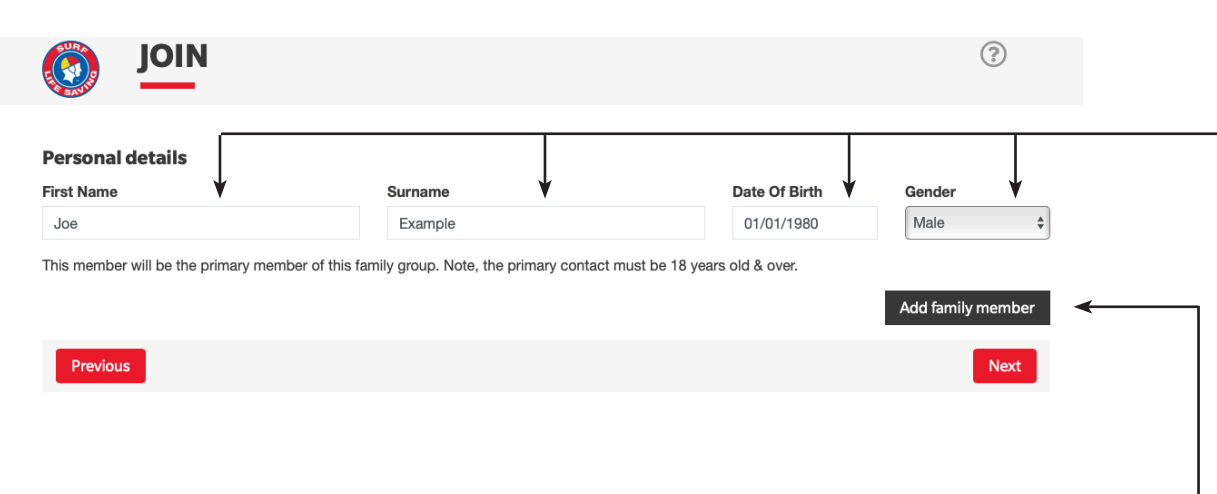

6. Click on 'Add a family member'

Another set of personal details fields will appear

 Keep adding family members until you have added all individuals that you require to be members are added you will also need to select the relation ship of that member to the primary member

 e.g. just you and your child OR if you are planning on paying a family membership you can enter all members of your family provided that the total number added doesn't exceed the family membership specifications

 2 Active or Social Adult members + (4 max) Junior/Cadet Members, Active 15 – 18 years, or Active 18+ Concession/Traineeship in the same household

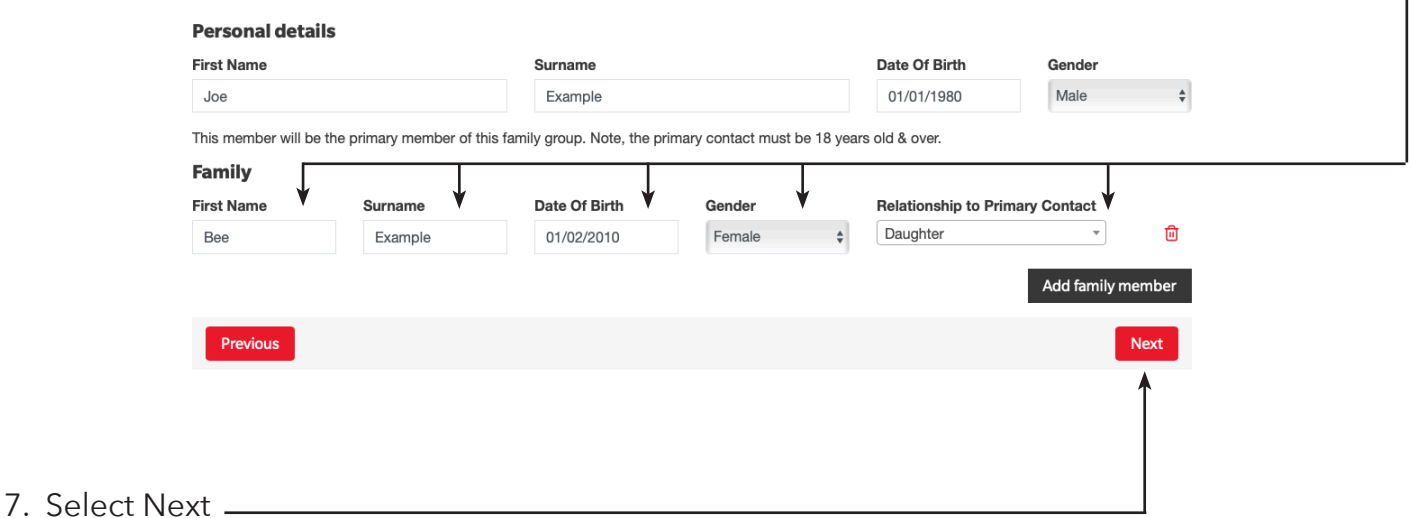

### 8. On the 3rd JOIN Screen

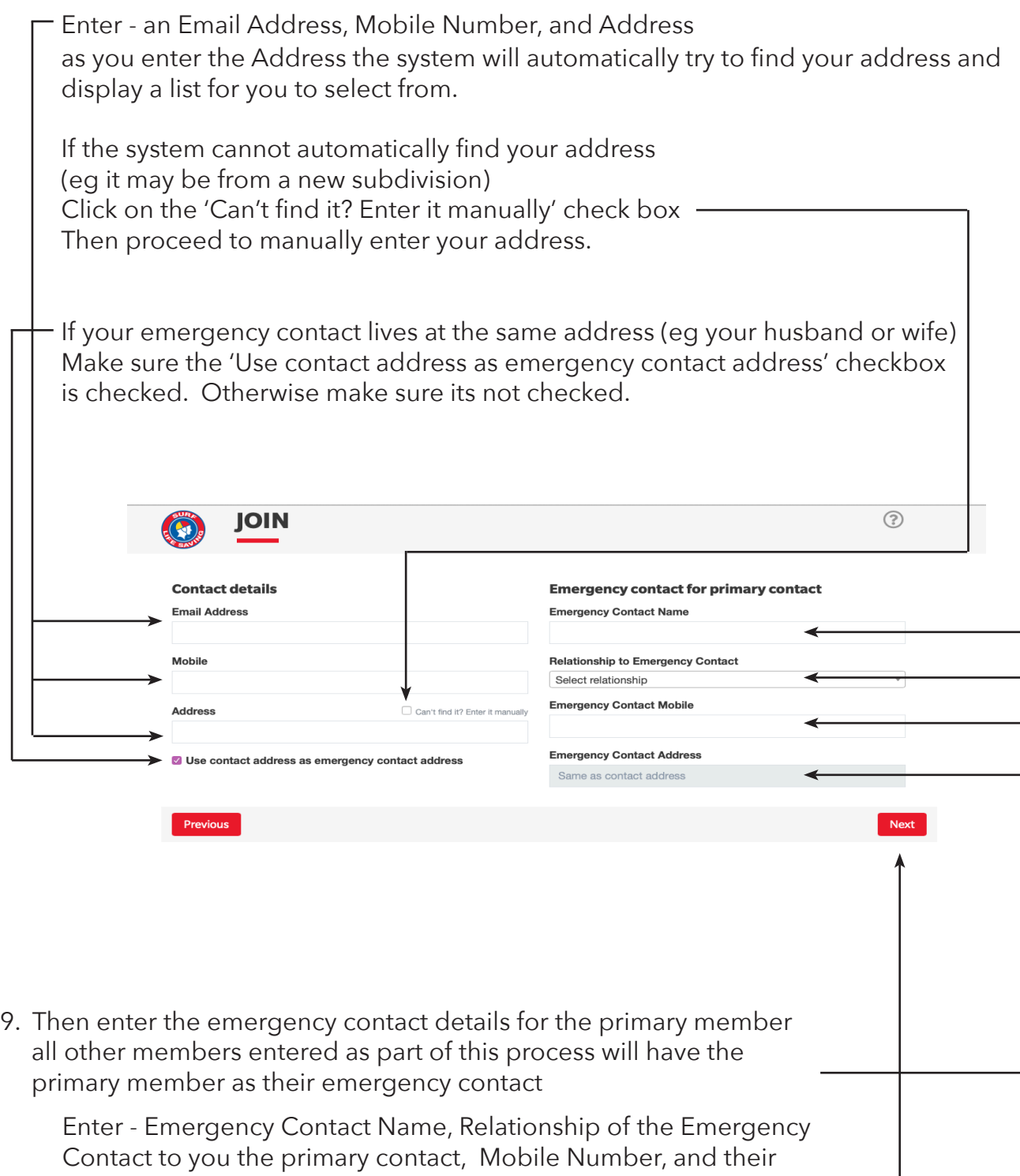

10. Select Next

Address if not the same as yours.

## 11. On the 4th JOIN Screen

You will see a summary of the persons that are being joined and their details.

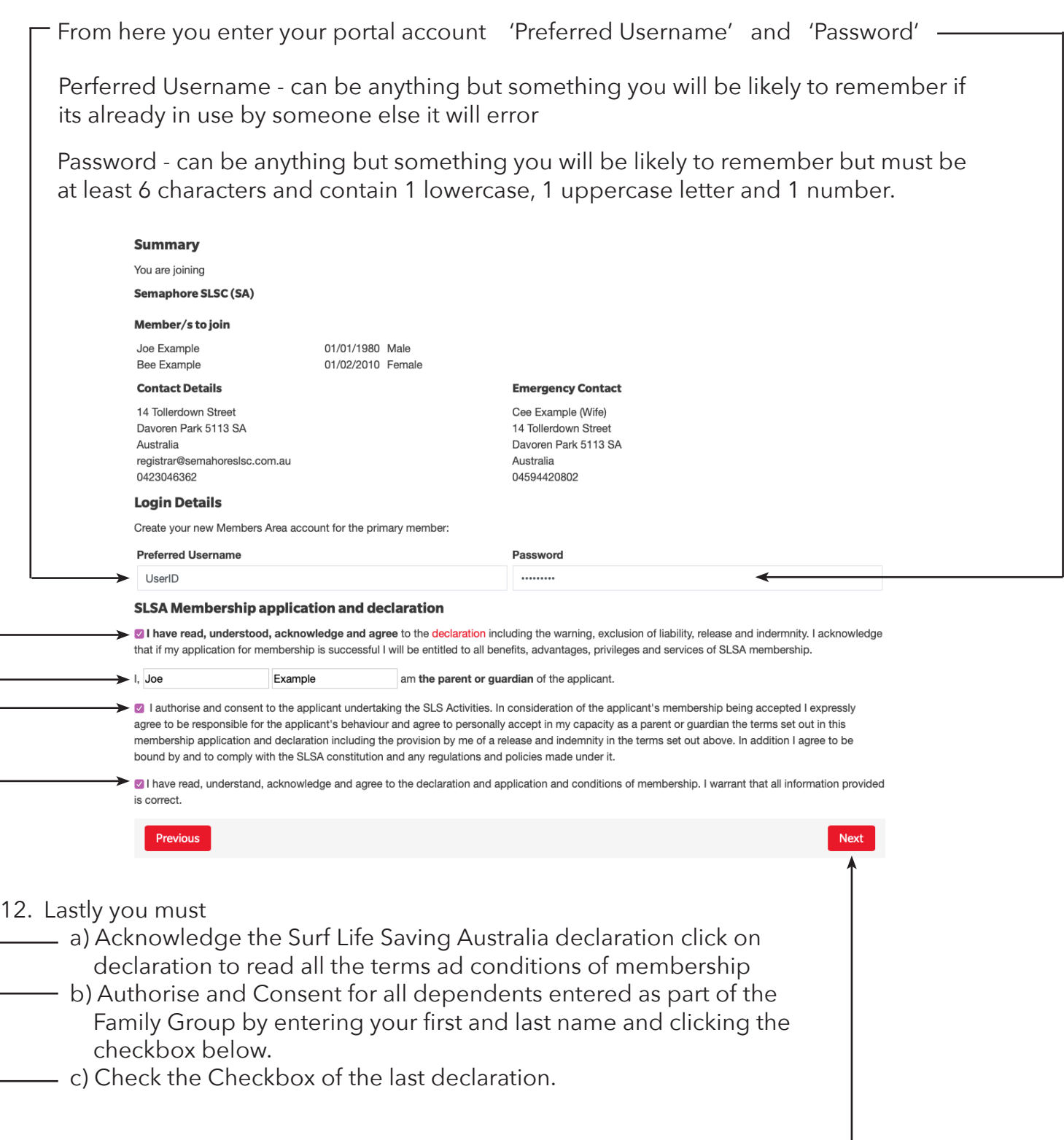

13. Select Next

14. The Payment Screen will display

 Semaphore Surf Life Saving Club accepts the payment of Membership fees via 3 pathways

 The easiest and most preferred is via the 'Pay Online' function with in the Members Portal. This is a fully secured online payment gateway provided by Westpac. Click on PAY ONLINE

 This method expedites the approval process as payment and membership requests are linked and do not need to be manually matched and accepted.

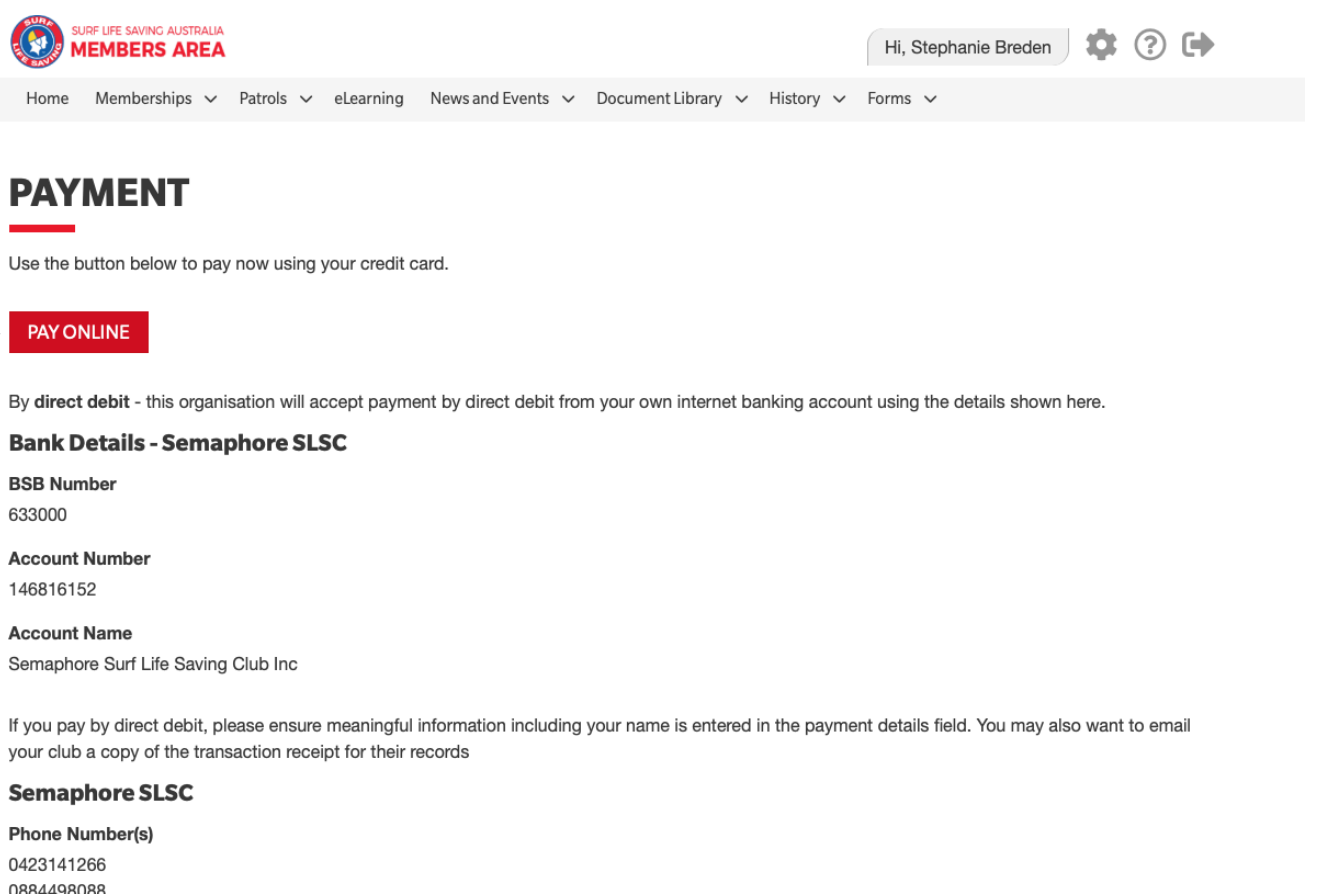

**Email Address** secretary@semaphoreslsc.com.au

Website www.semaphoreslsc.com.au

**Physical Address** Point Malcolm Reserve- Military Rd SEMAPHORE PARK 5019

 Payment via Bank Transfer is also accepted. The Clubs bank details are provided in this payment screen.

Please ensure that a meaningful description is included e.g. (Family Name) Membership.

 It would also help to facilitate membership approvals if you email a copy of the transaction to registrar@semaphoreslsc.com.au

 Lastly payment may be taken directly over the bar at the club however if the payment is not taken by the Club registrar there may be a delay with approvals and issuing of any club membership cards.

#### 15. The Payment Details screen will display

ship

 This screen contains the details of all the membership categories available at the Club as well as an area to define your payment information.

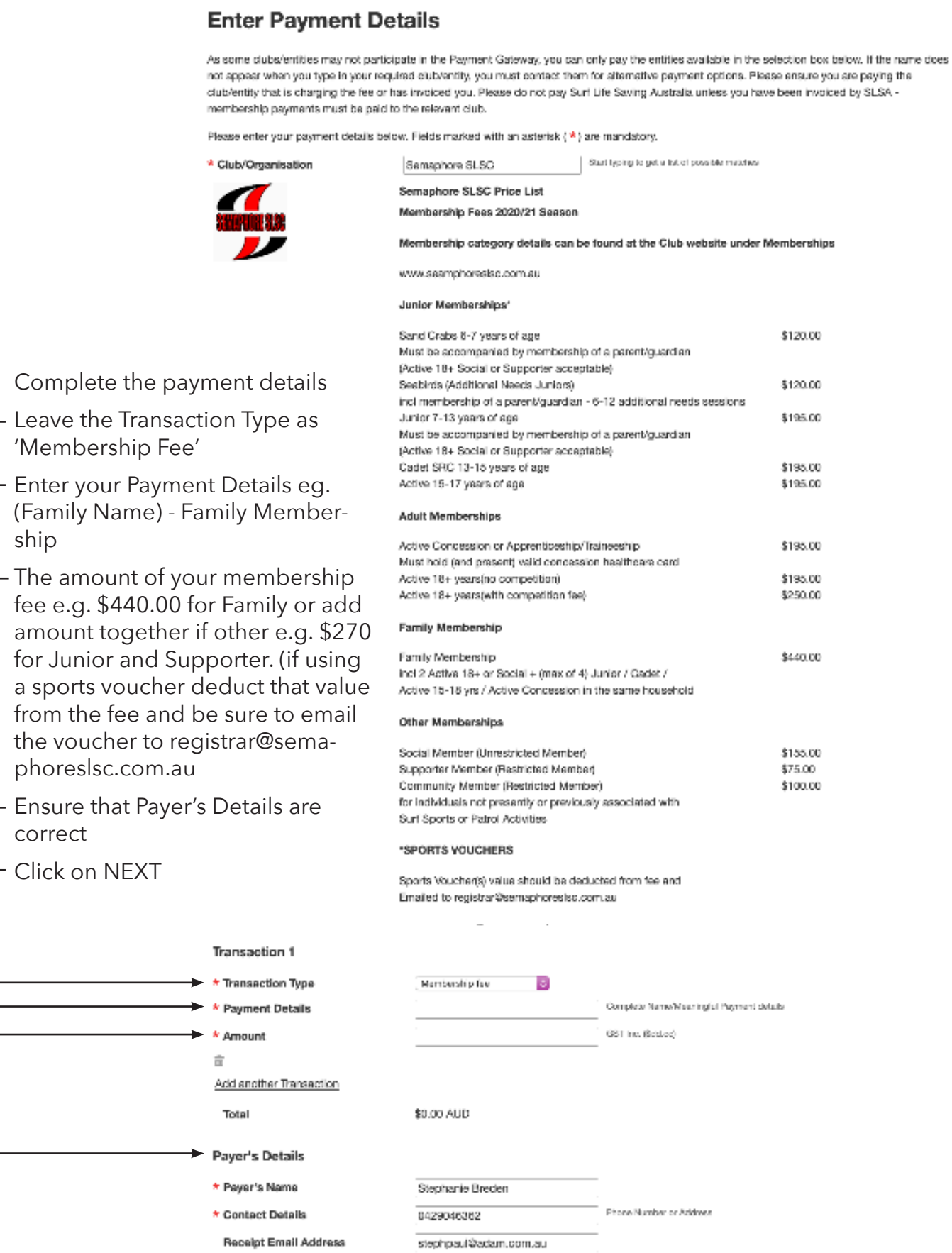

16. The Credit Card Payment Details screen will display

Complete all the required information

Click on NEXT

 Once accepted a confirmation email will be sent to the payers email address as defined on the previous screen as well as sending a copy to the Club Registrar.

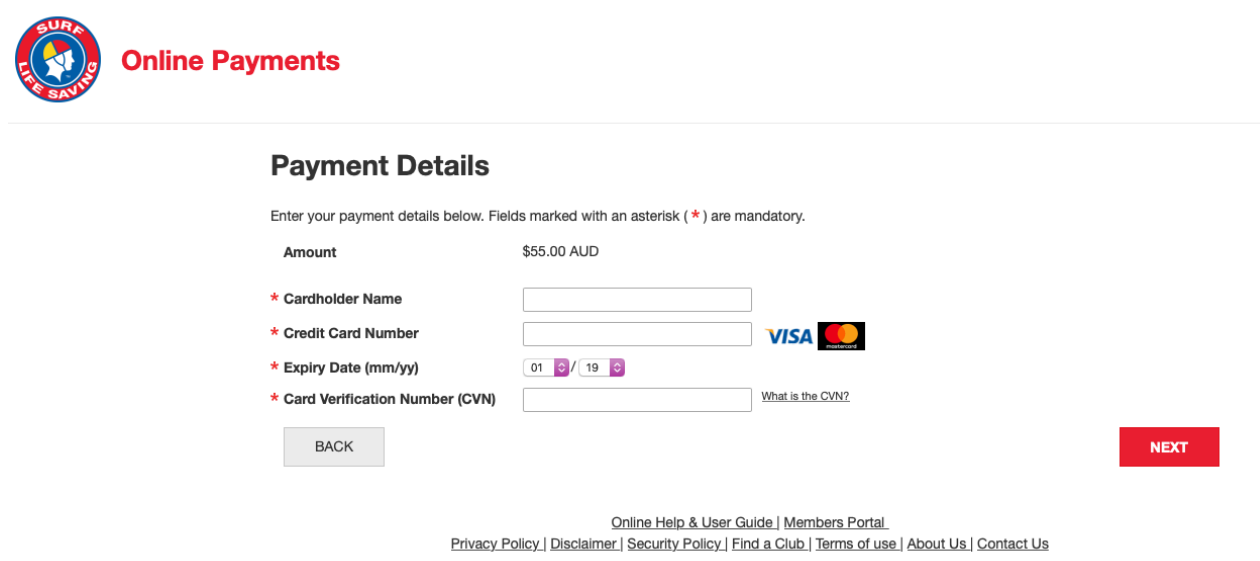

17. If you experience any difficulties or require further information the Club Registrar is available most Saturdays at the Club or you can send an email to

registrar@semaphoreslsc.com.au